# <span id="page-0-0"></span>Writing Finance Papers Using L<sup>AT</sup>EX<sup>\*</sup>

Richard Stanton †

June 19, 2012, 15:24

### Abstract

This document provides some recommendations for efficiently writing finance papers using L<sup>A</sup>TEX and related tools, based on techniques that have made me more productive over the years. It also contains the necessary LAT<sub>EX</sub> style files and BibT<sub>EX</sub> format files (along with sample paper outlines) for making your paper and bibliography match the formats required by the Journal of Finance, Journal of Financial Economics, and Review of Financial Studies. The source file, texintro.tex, and various additional included files are important parts of this document.

RS: Notes like this appear throughout the document and are created using the todonotes package (see Section [5.6\)](#page-19-0).

**RS:** Including the current time helps to locate the latest printout in that huge pile on your desk when you create many versions of a paper during the day (see datetime package, Section [5.7\)](#page-20-0).

<sup>∗</sup>Comments and suggestions on this document are welcome. I am grateful to Jennifer Carpenter and Johan Walden for valuable input (even if some of it was inadvertent). I am also grateful to Tobias Oetiker for writing the example environment, which I use liberally in this document. INCLUDES NOTES

<sup>†</sup>Haas School of Business, U.C. Berkeley, 545 Student Services Building #1900, Berkeley, CA 94720-1900, phone: 510-642-7382, fax: 510-643-1412, e-mail: [stanton@haas.berkeley.edu.](mailto:stanton@haas.berkeley.edu)

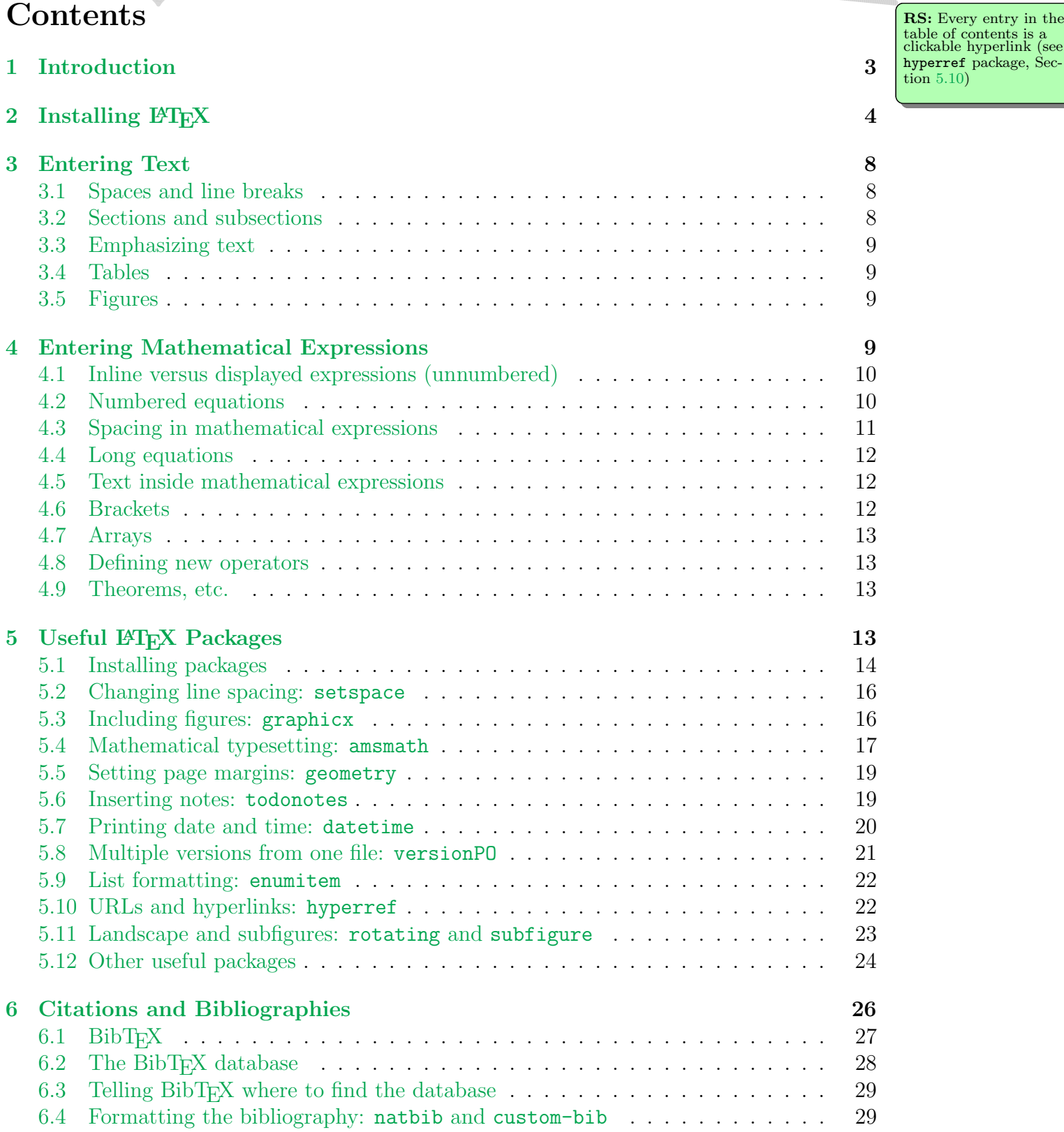

hyperref package, Sec-

tion [5.10\)](#page-22-0)

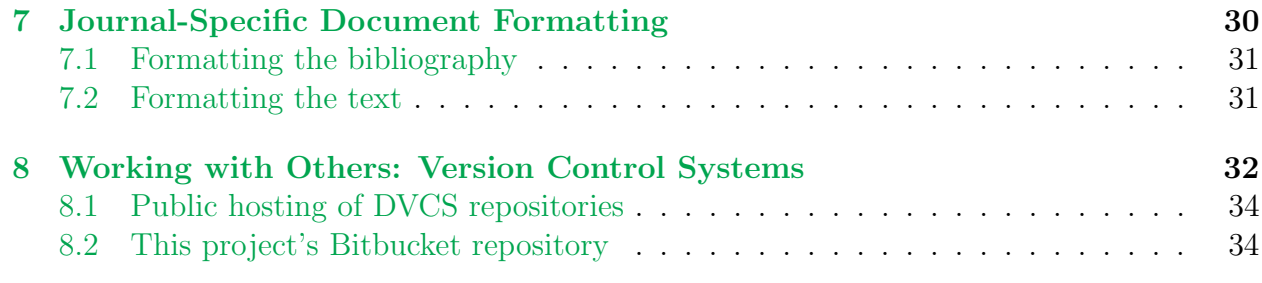

<span id="page-3-0"></span>1 Introduction

 $\Delta E$ FEX is a document typesetting system, based on Knuth's program TEX (see [Knuth,](#page-35-0) [1984\)](#page-35-0), **RS:** By default, LATEX which makes it relatively simple to produce papers with high-quality equations and errorfree cross-references to equations, tables, and figures, and to handle creation and formatting of bibliographies and citations.<sup>[1](#page-3-1)</sup> This document explains the basics of installing and using  $\Delta E$ Fig. The broad end is to produce high-quality papers,<sup>[2](#page-3-2)</sup> and presents a number of suggestions for tools and techniques that make me more productive when I write papers, along with instructions and sample files for formatting your papers to match the requirements of the *Journal of Finance*, Journal of Financial Economics, and Review of Financial Studies.

This document is not intended to be a comprehensive overview of LATEX. If you're starting from scratch, one very popular reference, free to download, is the "Not So Short Introduction to LAT<sub>E</sub>X  $2\varepsilon$ " [\(Oetiker, Partl, Hyna, and Schlegl,](#page-35-1) [2011\)](#page-35-1). There are also some excellent books on LATEX. Standard references include [Lamport](#page-35-2) [\(1994\)](#page-35-2), written by the original author of  $\Delta E$ <sub>EX</sub>; [Kopka and Daly](#page-35-3) [\(2003\)](#page-35-3), a more recent, popular introductory text; and [Mittelbach,](#page-35-4) [Goossens, Braams, Carlisle, and Rowley](#page-35-4) [\(2004\)](#page-35-4), an excellent reference on both L<sup>AT</sup>EX itself and many of the additional packages that have been created since LATEX was created (the authors of this book are some of the main developers of  $\text{LATEX}$ ).<sup>[3](#page-3-3)</sup>

Creation of a document using LAT<sub>EX</sub> is a two-step process:

- 1. Create a LATEX source file, usually with the extension .tex, containing your text plus commands that tell LAT<sub>EX</sub> how to format your document.<sup>[4](#page-3-4)</sup>  $\left|\mathbf{RS: By default, LATEX}\right|$
- <span id="page-3-1"></span>2. Process the .tex file to create the final PDF file.[5](#page-3-5)

<span id="page-3-4"></span><sup>4</sup>For example, the source for this document is called texintro.tex. Unlike word-processor files,  $LAT$ <sub>F</sub>X files are plain text, with no special control codes. This makes them easily portable from one machine (or architecture or OS) to another, easy to view using any plain-text file viewer, and also means that you stand a decent chance of being able to rescue a lot of your material if the file accidentally gets corrupted, say by a misbehaving word processor or a disk failure. Not that files get corrupted all that often, of course, but just in case, it's nice to know. This also makes it easy to keep track of your work using a Version Control System (see Section [8\)](#page-32-0).

<span id="page-3-5"></span> ${}^{5}$ Before PDF became standard, it was usual for the .tex file to be processed to a .dvi (Device Independent) file, which was then further processed to a printable format using a printer-specific executable (e.g., dvips for Postscript or dvilj for an HP Laserjet). To create a PDF file, you would 1) run latex to create a .dvi file, 2) run dvips to convert the .dvi file into a Postscript file, and 3) run Adobe Distiller (or Ghostscript) to convert the PS file to PDF. Nowadays this is usually done in one step (using the pdflatex program behind the scenes). Yes, I know you still insist on using  $dvips$ , Johan, though I have no idea why....

sets huge margins. Customize them easily using the geometry package (see Section [5.5\)](#page-19-1).

**RS:** Section 6 deals<br>with creating citations and bibliographies using BibT<sub>E</sub>X.

inserts more space be tween list items than this (see enumitem package, Section [5.9\)](#page-22-1).

<sup>1</sup>Plenty of people use word processors for writing papers instead. This makes no sense to me, but rather than engage in a debate, I'll just note that if you use Word this document is probably not going to be very useful to you.

<span id="page-3-3"></span><span id="page-3-2"></span><sup>&</sup>lt;sup>2</sup>I'm talking about the quality of the typesetting here. The intellectual quality is up to you.

 ${}^{3}$ I own and refer to all of these books, especially [Mittelbach et al.](#page-35-4) [\(2004\)](#page-35-4), and I originally learned L<sup>AT</sup>EX from [Lamport](#page-35-2) [\(1994\)](#page-35-2). You can also find other references at <http://www.ctan.org/starter.html>. However, I find that nowadays I use Google more than any other reference.

For example, here is an extremely simple LAT<sub>EX</sub> file (the text after " $\%$ " on each line is just a comment; it is ignored by  $\text{Lip}(X)$ :

\documentclass{article} % Tell LaTeX to use the "article" style \begin{document} % Document starts here This is my first paper. % Text \end{document} % Document ends here

If you process this file using LAT<sub>E</sub>X, it produces the following PDF file:<sup>[6](#page-4-1)</sup>

This is my first paper.

While simple, this document shows the structure of every LAT<sub>EX</sub> source file. The part of the document before \begin{document} is called the preamble. In this case, it contains just the single line

\documentclass{article} % Tell LaTeX to use the "article" style

More generally, this part of the file contains commands to tell L<sup>AT</sup>EX how to format the document—spacing, font size and shape, justification, etc. The second part of the document, the document body, is everything between \begin{document} . . . \end{document}. This is where you type the words and equations that make up your paper.

The rest of this document starts from here and tries to get you writing papers with LATEX as quickly and efficiently as possible. Section [2](#page-4-0) describes how to download and install LATEX. Section [3](#page-8-0) discusses how to enter text in your document, and Section [4](#page-9-3) discusses how to enter mathematical expressions. Section [5](#page-13-3) gives an overview of some particularly useful add-on packages, Section [6](#page-26-0) explains how to handle citations and bibliographies in your document, and Section [7](#page-30-0) discusses formatting your paper for each of the three top Finance journals, the Journal of Finance, Journal of Financial Economics, and Review of Financial Studies. Finally, Section [8](#page-32-0) explains why I recommend using a Version Control System like Mercurial to manage your LATEX files (as well as your program files).

# <span id="page-4-0"></span>2 Installing  $\operatorname{BT} F X$

In principle, writing papers using LATEX requires three separate pieces of software:

<span id="page-4-1"></span><sup>&</sup>lt;sup>6</sup>There's also a page number at the bottom of the page, which I've omitted to save space.

- 1. A text editor to edit the .tex source file.
- 2. T<sub>EX</sub>/LAT<sub>EX</sub> software to process your source file and create the final PDF file.
- 3. A PDF viewer so you can see the output.

While you can install three separate pieces of software, it is much simpler to use a LATEX installation that comes with a "front-end" program, which seamlessly integrates all of these pieces into one so you never have to think about the different steps involved.[7](#page-5-0) The standard  $\Delta E$ FIFX installations for Windows and OS X both come with a good front-end program:

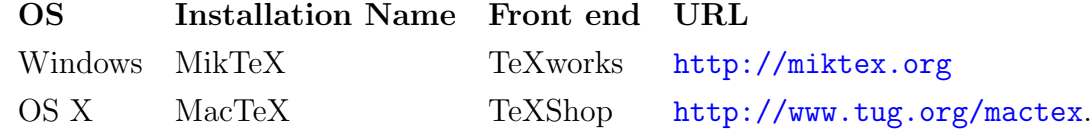

To install one of these on your system, go to the URL listed above (you can click on the link) and follow the installation instructions.<sup>[8](#page-5-1)</sup>

Creating a document with either TeXworks or TeXShop involves loading the .tex file, editing it until you're happy with it, then pressing a button to create the PDF file, which will also be displayed on the screen. Figure [1](#page-6-0) shows how the TeXworks environment looks when editing the test file from above. Figure [2](#page-7-0) shows the same for TeXShop. In both cases:

- Different syntactical elements are highlighted in different colors.
- Processing the .tex file to a PDF file entails just pressing a single button.<sup>[9](#page-5-2)</sup>
- When there are errors, you can automatically be taken to the right place in the text.
- You can easily see which bit of the PDF file corresponds to which bit of the .tex file, making editing easier.

- From the Windows program menu, select MikTeX  $2.09 \rightarrow$  Maintenance (Admin)  $\rightarrow$  Settings (Admin).
- <span id="page-5-2"></span>• Under "Paper" select "Letter (letterSize)," then press "Update formats" and press OK (see Figure [3\)](#page-16-2).

bibtex test pdflatex test

<span id="page-5-0"></span><sup>7</sup>There is nothing to stop you switching to separate programs later, if you want. For example, I use Emacs (see <http://www.gnu.org/software/emacs/>) for editing .tex files (and for almost everything else in my life), and either SumatraPDF (Windows—see <http://blog.kowalczyk.info/software/sumatrapdf>) or Skim (OS X—see <http://skim-app.sourceforge.net/>) to view the resulting PDF files.

<span id="page-5-1"></span><sup>8</sup>There seems to be a bug in the MikTeX installation, which causes MikTeX to be installed with a default A4 paper size regardless of what you ask for during the installation. This in turn causes pages to be offset vertically by about an inch. You can get around this by setting fake margins in your document to compensate (yes, I mean you, Johan. . . ), but this will annoy coauthors who don't suffer from this bug. Instead, change the default paper size manually after installing MikTeX:

<sup>&</sup>lt;sup>9</sup>To do this manually from a command prompt, you typically have to run a series of commands, especially if you're using  $BibT_FX$  to handle your citations (see Section [6\)](#page-26-0): pdflatex test

pdflatex test

<span id="page-6-0"></span>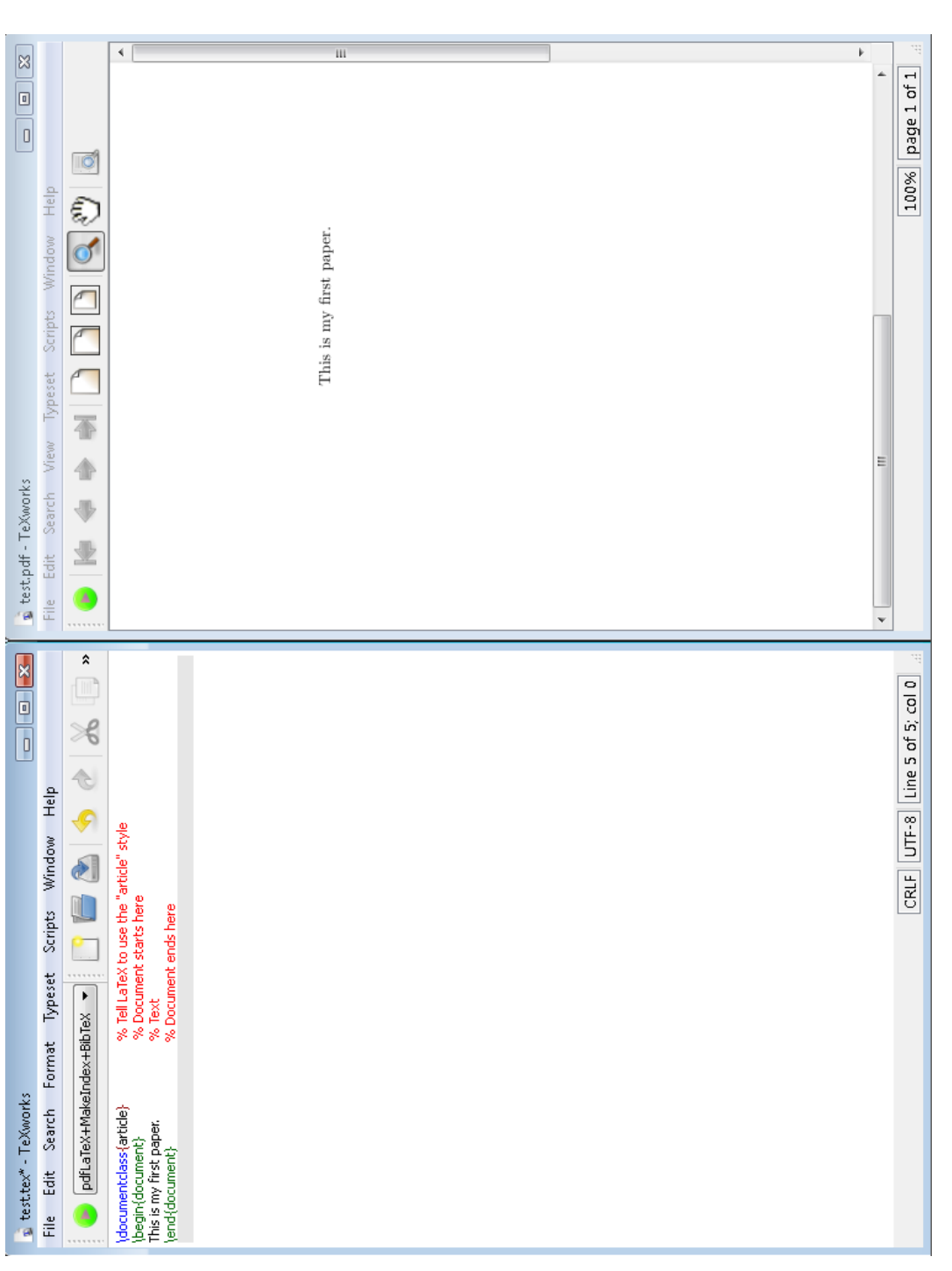

**RS:** To insert graphics, use the **\includegraphics** command (see graphicx package, Section 5.3). To create a landscape figure, use the sidewaysfigure environment (see rotating package, Section 5.11). RS: To insert graphics, use the \includegraphics command (see graphicx package, Section [5.3\)](#page-16-1). To create a landscape figure, use the sidewaysfigure environment (see Figure 1: Simple document with TeXworks. Shows syntax highlighting and simultaneous view of text and PDF files Figure 1: **Simple document with TeXworks.** Shows syntax highlighting and simultaneous view of text and PDF files rotating package, Section [5.11\)](#page-23-0).

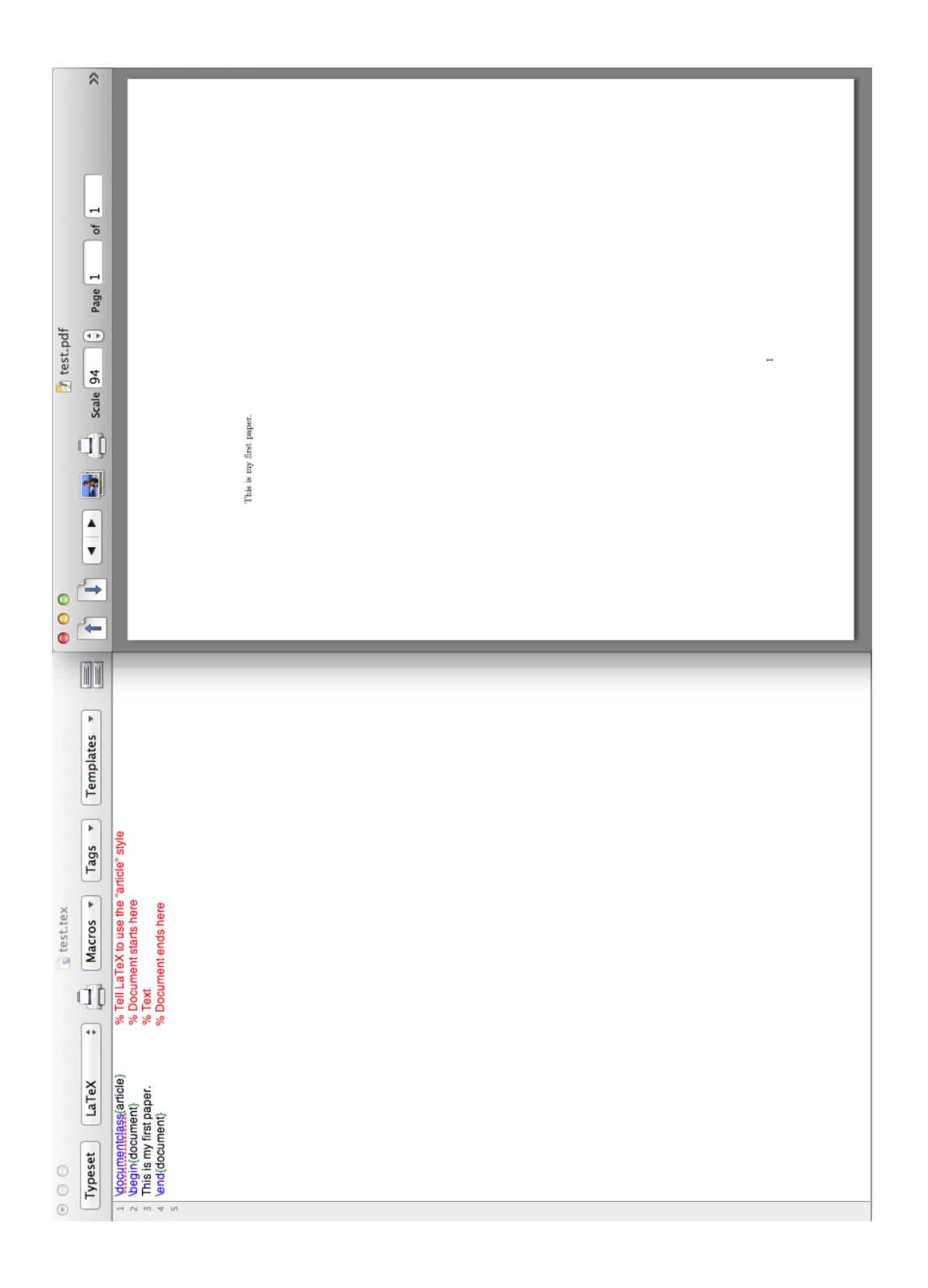

<span id="page-7-0"></span>Figure 2: Simple document with TeXShop. Shows syntax highlighting and simultaneous view of text and PDF files. Figure 2: Simple document with TeXShop. Shows syntax highlighting and simultaneous view of text and PDF files.

# <span id="page-8-0"></span>3 Entering Text

### <span id="page-8-1"></span>3.1 Spaces and line breaks

Entering text in a LATEX document is pretty straightforward—just type it. A couple of things to note if you're used to a word processor (i.e., if you are between 3 and 90 years old): i. LATEX doesn't care if you use one or several spaces or how often you insert a line break, and ii. a completely blank line tells L<sup>AT</sup>EX to start a new paragraph.

Lots of spaces and some line breaks, but \LaTeX\ doesn't care.

A blank line tells \LaTeX\ to start a new paragraph.

Lots of spaces and some line breaks, but LAT<sub>EX</sub> doesn't care.

A blank line tells LATEX to start a new paragraph.

LATEX automatically adds extra space at the end of a sentence. However, it gets confused when a word in the middle of a sentence ends with a period. In this case, you can use  $\setminus$  (backslash then space) to force  $\mathbb{F}E$  to insert a regular intra-sentence space. For example,

I ran into Dr. Smith, who was walking extremely rapidly. \\ I ran into Dr.\ Smith, who was walking extremely rapidly.

I ran into Dr. Smith, who was walking extremely rapidly. I ran into Dr. Smith, who was walking extremely rapidly.

Another special space,  $\tilde{\phantom{a}}$ , is used when we want to prevent a line break between two words, such as between "Section", "Equation", etc., and the number that follows. For example,

```
It's difficult to read this when
we allow ''Section 3'' to have a line
break in the middle.\\
It's difficult to read this when
we allow ''Section<sup>~3''</sup> to have a line
break in the middle.
```
It's difficult to read this when we allow "Section 3" to have a line break in the middle. It's difficult to read this when we allow "Section 3" to have a line break in the middle.

### <span id="page-8-2"></span>3.2 Sections and subsections

Start a new section or subsection using the commands  $\setminus$  section and  $\setminus$  subsection. E.g.,

\section{Section Title} \subsection{Subsection title} Some very uninteresting text\ldots

# 1 Section Title

### 1.1 Subsection title

Some very uninteresting text. . .

If you need them, there are also subsubsections, paragraphs, and subparagraphs:

\subsubsection{Subsubsection title} \paragraph{Paragraph title} This is a paragraph. \subparagraph{Subparagraph title} Yet more uninteresting text\ldots

1.1.1 Subsubsection title Paragraph title This is a paragraph. Subparagraph title Yet more uninteresting text. . .

If you want any of these not to be numbered, add an asterisk after the command name, e.g., \section\*{An Untitled Section}.

Note that these instructions tell LATEX about the logical structure of the document (e.g., "I want to start a new section here") but not about the formatting that goes along with it (e.g., "Format this left-justified in Times-Roman 12 point"), which LATEX takes care of by itself. This is a general feature of LAT<sub>EX</sub>, which means that you spend most of your time thinking about what you're writing rather than about how to format your paper.

### <span id="page-9-0"></span>3.3 Emphasizing text

- <span id="page-9-1"></span>3.4 Tables
- <span id="page-9-2"></span>3.5 Figures

# <span id="page-9-3"></span>4 Entering Mathematical Expressions

LATEX excels at typesetting mathematical expressions. You can do most things using just the capabilities built in to basic LATEX, but there are some very useful additional features provided by the amsmath package (see Section [5.4\)](#page-17-0), which I recommend loading into every document by including the line

### \includepackage{amsmath}

in the preamble. This document mentions some of the additional capabilities provided by the amsmath package, but for full details you should see the package documentation, available at [http://www.tug.org/texlive/Contents/live/texmf-dist/doc/latex/amsmath/](http://www.tug.org/texlive/Contents/live/texmf-dist/doc/latex/amsmath/amsldoc.pdf) [amsldoc.pdf](http://www.tug.org/texlive/Contents/live/texmf-dist/doc/latex/amsmath/amsldoc.pdf).

### <span id="page-10-0"></span>4.1 Inline versus displayed expressions (unnumbered)

There are two different ways to display mathematical expressions in LAT<sub>EX</sub>:

1. Inline: The expression appears as part of the paragraph if surrounded by (single) dollar signs,  $\mathcal{F} \dots \mathcal{F}$ , or (equivalently)  $\setminus (\dots \setminus)$ . For example,

```
Of course, \frac{\hat{i}}{\hat{j}} + 1 = \\( \lim_{x \rightarrow 0}
\frac{\sin(x)}{x} - 1 = 0 \ .
```
Of course, 
$$
e^{i\pi} + 1 = \lim_{x \to 0} \frac{\sin(x)}{x} - 1 = 0.
$$

2. Display: The expression appears on a separate line, with more generous vertical spacing, if surrounded by  $\$ ...\$\$ or (equivalently) \[...\]. For example,

Here is a displayed equation:  $$E = \frac{mv^2}{2}.$  \$\$

Here is a displayed equation:  $E = \frac{mv^2}{2}$  $\frac{1}{2}$ .

```
Here is another:
\[ \left[\int_0^\frac{\pi}{2}
\frac{\cos(x)}{2} \ , dx\right]<sup>3 =</sup>
\frac{1}{8}. \]
```
Here is another:  
\n
$$
\left[\int_0^{\frac{\pi}{2}} \frac{\cos(x)}{2} dx\right]^3 = \frac{1}{8}.
$$

### <span id="page-10-1"></span>4.2 Numbered equations

 $E_{\text{L}}$ X also has several environments that create *numbered* equations. For example,

```
A numbered equation:
\begin{equation}
 E = mc^2.
 \label{eq:Einstein}
\end{equation}
```
<span id="page-10-2"></span>A numbered equation:  

$$
E = mc^2.
$$
 (1)

```
Aligned, numbered equations:
\begin{align}
  \sum_{i=1}^{n} i &=
     \frac{n(n+1)}{2}; \ \ \}\sum_{i=1}^n i^2 &=
     \frac{n(n+1)(2n+1)}{6}.\end{align}
                                                     Aligned, numbered equations:
                                                                  \sum_{n=1}^{\infty}i=1i = \frac{n(n+1)}{2}2
                                                                 \sum_{n=1}^{\infty}i=1i^2 = \frac{n(n+1)(2n+1)}{c}6
```
To refer to equations in the text, use either  $\ref{r10}$  $\ref{r10}$  $\ref{r10}$ 

```
Eq.~\eqref{eq:Einstein} \ldots \\
Eq.~(\ref{eq:Einstein}) \ldots
```
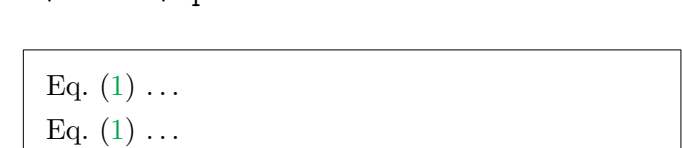

; (2)

. (3)

### <span id="page-11-0"></span>4.3 Spacing in mathematical expressions

We saw above (Section [3.1\)](#page-8-1) that LAT<sub>EX</sub> doesn't care much about how much whitespace you have in your text; one space is the same as one hundred. LAT<sub>EX</sub> cares even less about whitespace in equations—it ignores spaces completely (something that's easy to forget). For example, suppose you wanted to typeset the equation

$$
\frac{dS}{S} = m\,dt + s\,dZ.
$$

To create a space between, say, the  $m$  and the  $dt$ , the obvious thing to try is to insert a space in the text file, but this looks a lot better in the .tex source than it does in the final document. . . :

 $\setminus$ [  $\frac{dS}{S}$  = m dt + s dZ.  $\setminus$ ]

 $dS$  $\frac{dS}{S} = mdt + sdZ.$ 

LATEX completely ignores those spaces, making the right hand side very hard to interpret. You have to tell LAT<sub>EX</sub> explicitly when you want to insert some space in an equation, in this case using the "thinspace" command,  $\lambda$ .

 $\setminus$ [  $\frac{dS}{S} = m\, dt + s\, dz.$ \]  $dS$  $\frac{dS}{S} = m dt + s dZ.$ 

<span id="page-11-1"></span><sup>&</sup>lt;sup>10</sup>The \eqref command and align environment require the amsmath package (see Section [5.4\)](#page-17-0).

### <span id="page-12-0"></span>4.4 Long equations

Sometimes an equation or expression is too long to fit onto a single line. The amsmath package (see Section [5.4\)](#page-17-0) provides several options to deal with this, notably the multline and split environments. For example,

```
\begin{multline}
a+b+c+d+e+f+g+ \\
h+i+j+k+l+m+n
\end{multline}
```

```
a + b + c + d + e + f + g +h + i + j + k + l + m + n (4)
```

```
\begin{align}
y \& = mx + c. \ \ \ }\begin{split}
a & = b + c + d + e + f + g \backslash \mathcal{A}& \quad -h+i+j+k+l
\end{split}
\end{align}
```

$$
y = mx + c.
$$
  
(5)  

$$
a = b + c + d + e + f + g
$$
  

$$
-h + i + j + k + l
$$
  
(6)

### <span id="page-12-1"></span>4.5 Text inside mathematical expressions

If you want to put text inside a mathematical expression, enclose it in either \mbox{} or \text{}. These are very similar, though the latter requires the amsmath package to be loaded. One advantage of  $\text{\textless}\;$ , however, is that it knows how to adjust the font size when used as part of a subscript. For example,

```
\begin{align*}
```

```
A_{\mbox{font too big}} &= 1
\mbox{ in most cases.} \\
A_{\text{font OK}} &= 1
\text{ in most cases.}
\end{align*}
```
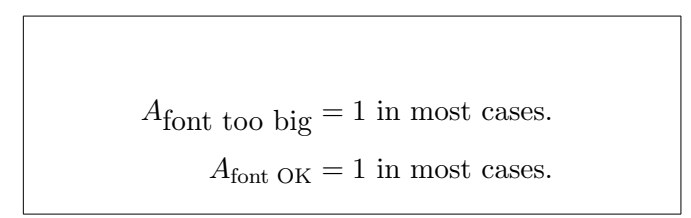

### <span id="page-12-2"></span>4.6 Brackets

It is often necessary to put brackets around mathematical expressions. For small expressions, this can be done (almost) the obvious way, using  $(\ldots)$ ,  $[\ldots]$ , or  $\{ \ldots \}$  (but note that you need a backslash before { or }). For example,

$$
(a+b)+[c+d]+\{e+f\}.
$$
  
\n
$$
(a+b)+[c+d]+{e+f}.
$$

However, this doesn't work so well if the expressions inside the brackets are taller than a single character. For example, the following expression really needs larger brackets:

```
\setminus[
(\frac{a}{b})+\{\frac{c^{[d+\frac{e^2}{2}]}}{f}\}
\setminus]
```

$$
(\frac{a}{b})+\{\frac{c^{[d+\frac{e^2}{2}]}}{f}\}
$$

LATEX has various commands for manually setting a larger bracket size, but in the vast majority of cases you can just let  $\mathbb{P}\Gamma$ X set the bracket size automatically by using  $\left($ , \right), etc. For example,

```
\setminus [
\left(\frac{a}{b}\right)+
\label{thm:1} $$\left\{\frac{c^{\left[d^{\frac{e^2}}{2}}\right]} \right\| \leq c^{\left[d^{\frac{e^2}}{2}}\right] \leq \left( \frac{e^2}{2} \right)}.\right]}}{f}\right\}
\setminus]
```

$$
\left(\frac{a}{b}\right) + \left\{\frac{c^{\left[d + \frac{e^2}{2}\right]}}{f}\right\}
$$

### <span id="page-13-0"></span>4.7 Arrays

<span id="page-13-1"></span>4.8 Defining new operators

<span id="page-13-2"></span>4.9 Theorems, etc.

# <span id="page-13-3"></span>5 Useful LAT<sub>E</sub>X Packages

The standard LATEX distribution comes with a large number of extra "packages." These are files with the extension sty, which allow you to customize the behavior of LATEX, either by adding additional functionality or by changing the behavior of functions already defined. Many of these packages are extremely useful. For example, if you want to include graphics in your paper, you load the graphicx package (defined in the file graphicx.sty).

To use a package installed on your system, you use the command \usepackage. For example, to load the graphicx package, you'd include the command

### \usepackage{graphicx}

in the preamble to your document. Near the top of this file you'll find the lines

## \usepackage{setspace,graphicx,epstopdf,amsmath,versionPO} \usepackage{marginnote,datetime,url,enumitem,subfigure,rotating}

These lines load some packages that I find particularly useful, and include in almost every document I write. You can find full documentation on the Web, but here's a brief description of why each of these packages is so useful, with some brief examples illustrating their use. Before that, however, a discussion of how to install them so LATEX knows where to find them.

### <span id="page-14-0"></span>5.1 Installing packages

It's easy to use a package once it's installed on your system, but what do you have to do to install a package you haven't used before? The usual answer is "nothing." Nearly all of the packages you'll ever want (including nearly all the packages described in this document) are installed as part of the  $\Delta T$ <sub>F</sub>X distribution.<sup>[11](#page-14-1)</sup>

### <span id="page-14-4"></span>5.1.1 Installing Non-Standard Packages

From time to time, you may want to use a package that is not part of the standard LATEX distribution. One of the packages I use on a regular basis, versionPO, falls into this category, and so do my customized journal-specific files, jf.sty, jfe.sty, and rfs.sty. One way to use packages like this is just to copy them into the directory containing your project's .tex file, and they will automatically be found when you process it. However, this is not a great solution, as you have to do it for *every* new project, and if you ever need to edit one of these files, it's very easy to lose track of the most recent version when you have dozens of copies at various places on your disk.

A much better method is to install these files (once) somewhere L<sup>AT</sup>FX will always know where to find them. This does require a bit of work, but it only has to be done once. Let's illustrate this with the versionPO package included with this document.

1. The first thing you need to decide is where to put your extra .sty file(s). You could put them in the same directory structure as the standard packages, but don't do this!<sup>[12](#page-14-2)</sup> Instead, set up your own local directory tree. For example, on my Windows system, I store extra packages in subdirectories under c:\RHS\texmf-local\tex\latex, and on my  $\rm Mac~I$  use /<code>Users/stanton/Library/texmf/tex/latex. $^{13}$  $^{13}$  $^{13}$ </code>

<span id="page-14-1"></span> $11$ In some cases (e.g., MikTeX) you can choose not to install all packages, but to have the package manager install new packages for you whenever you ask to use them for the first time.

<span id="page-14-2"></span> $12$ When you next upgrade your installation, you'll have to remember to copy them elsewhere (which also means remembering which packages they were) to avoid losing them.

<span id="page-14-3"></span><sup>&</sup>lt;sup>13</sup>This may seem complicated, but it follows the recommended  $T<sub>F</sub>X$  directory structure. You can pick

- 2. After creating the relevant directory, tell your LATEX installation where to find it.
	- MikTeX  $2.09$ :
		- From the Windows program menu, select MikTeX  $2.09 \rightarrow$  Maintenance (Ad $min) \rightarrow$  Settings (Admin).
		- Click on the "Roots" tab, click "Add," and select the appropriate directory structure (in my case, this is  $c:\RHS\text{--local}$ ).<sup>[14](#page-15-0)</sup>
	- TeX Live (MacTeX):
		- If you chose the same directory as I did (~/Library/texmf/tex/latex, where ~ denotes your own home directory, e.g., /Users/stanton), LAT<sub>F</sub>X will automatically look for files there and in all subdirectories, so you don't need to do anything else here.

Note: Both of these steps only need to be done once for a given LAT<sub>E</sub>X installation. The next steps need to be performed for every non-standard package you install.

3. Copy any new .sty files into the directory structure you just created. For example, c:\RHS\texmf-local\tex\latex\misc\versionPO.sty.

Now run LATEX on a file that uses the package versionPO. Wait! It fails with the error message **RS:** Should work OK with the Mac; verify.

! LaTeX Error: File 'versionPO.sty' not found.

What the...?! LATEX knows where you want to keep your extra files and you've put the file right where LATEX expects to find it. This is a very frustrating error, which can cause people to get quite annoyed with the idiot coauthor who told them to install a non-standard package on their system (or so I've heard...). The reason for the error (which is easy to forget even for experienced LAT<sub>EX</sub> users, leading to potential frustration *every* time you install a new non-standard package) is that when you run LAT<sub>EX</sub>, it doesn't actually search in every relevant directory to find all the files it needs to load; this would make it unbearably slow. Instead, it consults a database that tells it where to find each file. Each time you install a new file, there's therefore one additional step:

- 4. Update the LAT<sub>EX</sub> file name database.
	- MikTeX 2.09:

anywhere you like for the root of this directory structure  $(c:\RHS\text{-}\text{cos}(-\text{cos}(-\text{cos$ underneath this directory should follow the standard structure. For additional information on the standard TEX directory structure (TDS), see <http://www.tex.ac.uk/tex-archive/tds/tds.html>).

<span id="page-15-0"></span> $14$ This will allow L<sup>AT</sup><sub>EX</sub> to find files anywhere under this directory.

- From the Windows program menu, select MikTeX  $2.09 \rightarrow$  Maintenance (Ad $min) \rightarrow$  Settings (Admin).
- Click on "Refresh FNDB" (File name database).
- TeXLive (MacTeX):
	- $-$  Run the command texhash or mktexlsr.

### <span id="page-16-0"></span>5.2 Changing line spacing: setspace

Journals often want submissions to be double-spaced, while for most purposes I use 1.5 spacing. setspace is a convenient way to set or change the line spacing of the document, or parts of the document. For example, near the top of this file is the command

### \onehalfspacing

This sets the overall document spacing to one and a half. You can also single-space part of the text (the abstract, say) by enclosing it in a singlespace environment:

### \begin{singlespace}

```
This is single spaced. Once this
environment is finished, the document
will revert to its previous spacing.
\end{singlespace}
```
This is single spaced. Once this environment is finished, the document will revert to its previous spacing.

# <span id="page-16-1"></span>5.3 Including figures: graphicx

Use this package to include figures in your document. For example, here's a picture of the MikTeX settings page described in footnote [8](#page-5-1) on page [5.](#page-5-1)

```
\begin{figure}[H]
\centering
\includegraphics%
[width=1in]{figures/MikTeX_Options}
\caption{MikTeX main options page}
\label{fig:MikOptions}
\end{figure}
```
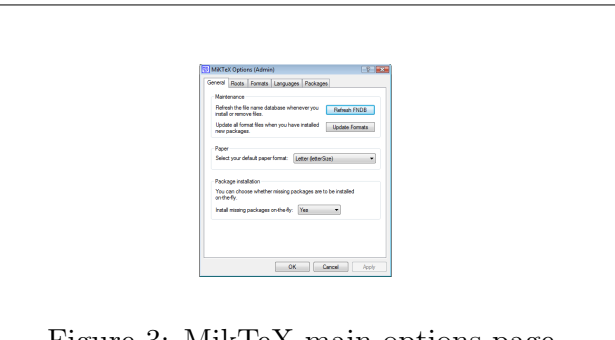

<span id="page-16-2"></span>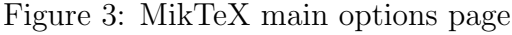

Notes

do this if we chose the default location.

- Don't include the extension in the file name. The package knows about several standard graphics types (in this example, I provided a PNG file). In particular, if you tell it to look for "file" then if you process the file straight to PDF using pdfLATEX, it will automatically look for "file.pdf" (pdflatex can't handle EPS files) and if you're processing it to a DVI file (and then to a PS file) using the "latex" command, it will automatically look for "file.eps" (latex can't handle PDF files).
- If the pdflatex command cannot handle EPS files, what do you do if you don't want to convert your source file to .dvi, but only have EPS graphic files?<sup>[15](#page-17-1)</sup> The answer is to include the epstopdf package, which automatically converts all EPS graphics files to PDF files on the fly when you process the source using pdflatex.
- There are various options for telling LATEX where to put a figure on the page. In this case I wanted to force LATEX to put the figure exactly where I defined it, so I used the [H] option, defined in the float package.

### <span id="page-17-0"></span>5.4 Mathematical typesetting: amsmath

Contains lots of useful extra mathematical features. Some of the most useful:

### $5.4.1 \qquad \text{er}$

This puts parentheses around equation numbers for you instead of your doing it manually with  $\ref{eq: For example, 16}$  $\ref{eq: For example, 16}$  $\ref{eq: For example, 16}$ 

```
Equation~(\ref{eq:Emc2}) versus \\
Equation~\eqref{eq:Emc2}.
```
Equation [\(12\)](#page-18-0) versus Equation [\(12\)](#page-18-0).

### 5.4.2 \begin{align} ... \end{align}

Use this instead of eqnarray for aligning multiple equations. Compare the spacing of the following equations:

```
\begin{equation}
E = mc^2.
\end{equation}
                                                                E = mc^2.
                                                                                        . (7)
```
<span id="page-17-2"></span><span id="page-17-1"></span><sup>&</sup>lt;sup>15</sup>For example, Matlab is much better at generating EPS files than PDF files.

 $16Y$ es, I realize both versions have the same number of characters, but for my two-fingered typing style it's quicker to type an extra "eq" than the two parentheses.

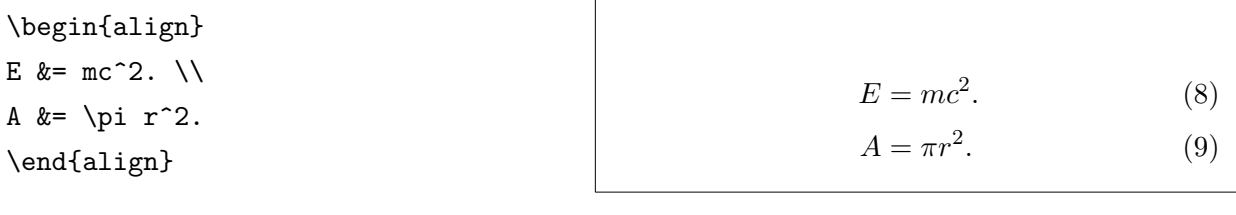

<span id="page-18-0"></span>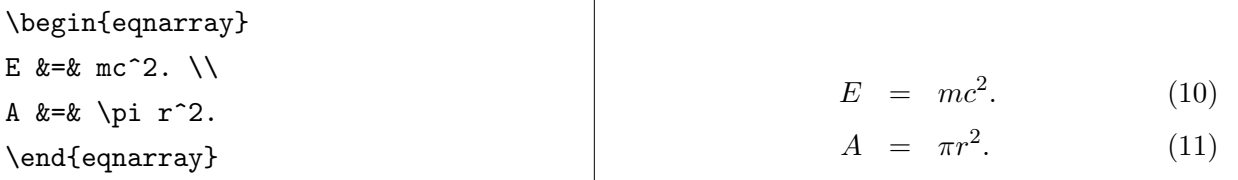

Note: [Oetiker et al.](#page-35-1) [\(2011\)](#page-35-1) recommend using IEEEeqnarray (part of the IEEEtrantools package) instead of align (see [Moser,](#page-35-5) [2012,](#page-35-5) for details on this environment and lots of useful discussion of how to typeset mathematical equations). It does seem to overcome some drawbacks of the align package, and maybe I'll try it out one day.... For now, here's the same example as above: $17$ 

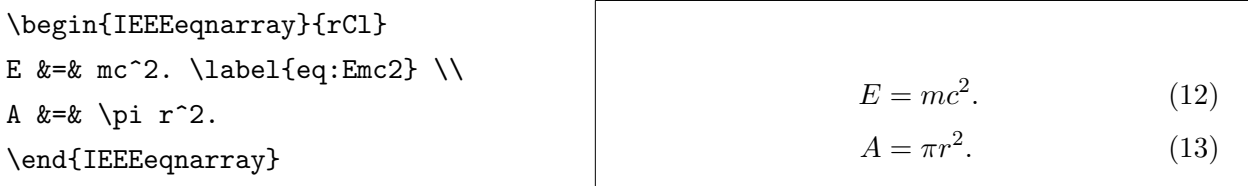

# 5.4.3 \begin ${cases} ... \end{cases}$

Useful when an equation's right-hand side can take several forms. For example,

\begin{equation}  $C(S) = \begin{cases} \frac{cases}{cases} \end{cases}$ 0 & \text{if \$S \leq K\$}, \\ S - K & \text{otherwise}. \end{cases} \end{equation}

$$
C(S) = \begin{cases} 0 & \text{if } S \le K, \\ S - K & \text{otherwise.} \end{cases}
$$
 (14)

<span id="page-18-1"></span><sup>17</sup>One negative: IEEEtrantools is not part of the MiKTeX distribution, so you'll have to install it manually. All of my coauthors already hate me for making them learn how to install non-standard packages. . . (see Section [5.1.1\)](#page-14-4). In addition, IEEEtrantools interacts badly with enumitem unless you load it with the command \usepackage[retainorgcmds]{IEEEtrantools}.

### <span id="page-19-1"></span>5.5 Setting page margins: geometry

A convenient way to set the page layout, margins, etc.<sup>[18](#page-19-2)</sup> For example, to set one-inch margins on all sides, you simply type

```
\usepackage[margin=1in]{geometry}
```
This can all be done manually instead, but it takes a lot more work.

### <span id="page-19-0"></span>5.6 Inserting notes: todonotes

An extremely useful package for adding notes.<sup>[19](#page-19-3)</sup> These can either be in the text or in the  $\sqrt{RS: (Sample note)$  Dear margin, can be colored as you desire, can appear in a global To Do list or not, can easily be switched off whenever you need to print a neat version of the paper, etc. I usually use marginal notes, and set the margins and paper size so that the layout doesn't change (much) when you turn notes on or off (see also Section  $5.8$ ).<sup>[20](#page-19-5)</sup> This package has lots of different options. I define my default note command, \rhs, as follows:

```
\newcommand{\smalltodo}[2][] {\todo[caption={#2}, size=\scriptsize,%
fancyline, #1]{\begin{spacing}{.5}#2\end{spacing}}}
\newcommand{\rhs[2][1]{\smalltodo[color=green!30, #1]{{}<b>f</b> RS:} #2}}
```
The command \rhs produces (by default) a green margin note with a small font and tight interline spacing (to allow me to get more text into a cramped space), and inserts a nice arrow pointing to the relevant point in the text.<sup>[21](#page-19-6)</sup> The note is also listed by default in the **RS:** Like this one, inglobal To Do list, if there is one. This list, which summarizes the notes in the entire paper, can be inserted anywhere in your text (usually at the top) with the command \listoftodos:

serted with the com-mand \rhs{Like this one, inserted with the command \rhs{Like this one, inserted...

<span id="page-19-7"></span>author, this is gibberish. Note that this note appears both here and in the global To Do list on page [19.](#page-19-4) Note also that I used the caption to create a shorter entry for the To Do list.

```
\listoftodos[Richard's To Do List]
```
# <span id="page-19-4"></span>Richard's To Do List

**RS:** [Dear author, this is gibberish.](#page-19-7) . . 19  $\vert$  RS: [A red note](#page-20-1) . . . . . . . . . . . . . 20

This is useful for keeping track of large numbers of notes, but I often don't include it as it changes the layout of the paper (and the notes are pretty easy to see in the text anyway).

<span id="page-19-3"></span><span id="page-19-2"></span> $18$ For some reason, the default LAT<sub>EX</sub> margins are huge.

 $^{19}$ For full details, see the package documentation at [http://www.ctan.org/tex-archive/macros/latex/](http://www.ctan.org/tex-archive/macros/latex/contrib/todonotes/todonotes.pdf) [contrib/todonotes/todonotes.pdf](http://www.ctan.org/tex-archive/macros/latex/contrib/todonotes/todonotes.pdf).

<span id="page-19-5"></span> $20$ You also need to include the marginnote package if you want to generate notes in footnotes.

<span id="page-19-6"></span><sup>&</sup>lt;sup>21</sup>You need to run LATEX several times to get the note and arrow correctly placed.

You can easily modify the definition of or add additional options to the  $\mathbf k$  command to create different results. For example, it's easy to change the color or to make an inline note. RS: A red note, inserted

 \rhs[inline,nolist]{Here's an inline note. I don't use these much as the paper's spacing changes when you turn them off, but they're useful if you have a really long note. This note does not appear in the To Do list because I used the \texttt{nolist} option.}

RS: Here's an inline note. I don't use these much as the paper's spacing changes when you turn them off, but they're better if you have a really long note. This note does not appear in the To Do list because I used the nolist option.

Note: By default, todo notes do not work inside footnotes or floats (figures and tables). If you try, LATEX produces an incomprehensible error message and no note. A work-around for this problem is to redefine the command  $\frac{image}{triangle}$  using the command<sup>[22](#page-20-2)</sup>

### \renewcommand{\marginpar}{\marginnote}

This allows notes to be created inside footnotes, but you will now find that notes on your page overlap if you create two notes close together in the text. To prevent this, my current work-around is *not* to include the command above, but instead to define a new note command \rhsnfn, to be used only in footnotes and floats, which performs this redefinition temporarily. This is done by the following lines at the top of this document:

```
\let\oldmarginpar\marginpar % Save original definition of \marginpar
\newcommand{\rhsfn}[2][]{% To be used in footnotes and floats
\renewcommand{\marginpar}{\marginnote}%
\smalltodo[color=green!30,#1]{{\bf RS:} #2}%
\renewcommand{\marginpar}{\oldmarginpar}}
```
### <span id="page-20-0"></span>5.7 Printing date and time: datetime

Allows various choices of formatting dates, as well as referring to the current time (via \currenttime). This is useful for mammoth editing sessions where you've created printouts of several different versions of a document during the same day.

<span id="page-20-1"></span>with the command \rhs[color=red!30]{A red note, inserted with the command ...

<span id="page-20-2"></span> $22$ This requires you to load the marginnote package.

### <span id="page-21-0"></span>5.8 Multiple versions from one file: versionPO

This package allows you to include text in your paper conditionally, so you can generate multiple different versions of a document from a single source file by changing just one or two statements.<sup>[23](#page-21-1)</sup> here are many, many uses for this package, including

- Creating working papers and journal submissions from a single source file.
- Optionally including responses to referees.
- Adding notes to yourself that you can switch on or off at will.
- Writing an exam and having the option to add extra space for students to write their answers, or having the option to include solutions, again all in a single file.

Here's a simple example. See what happens to the output below when you change the command \includeversion{notes} to \excludeversion{notes} at the top of the file.

```
Notes \ifnotes{\emph{are}}%
{are \emph{not}} shown in this file. Notes are shown in this file.
```
A slightly more interesting example is the following, from the top of this file:

```
\ifnotes{%
\usepackage[margin=1in,paperwidth=10in,right=2.5in]{geometry}%
\usepackage[textwidth=1.4in,shadow,colorinlistoftodos]{todonotes}%
}{%
\usepackage[margin=1in]{geometry}%
\usepackage[disable]{todonotes}%
}
```
If the command \includeversion{notes} appears at the top of this file, then this command loads todonotes with various options, and then loads geometry with some slightly strange paper size and margin definitions that allow both the text and the margin notes to be printed on a standard piece of paper without changing the text layout. If the command \excludeversion{notes} appears instead, notes are disabled and standard one-inch margins are used, producing a version of the document ready for distribution. One environment defined by default (and excluded) is comment, so you can comment out text by

much I can say, I use a small font and the widest margin notes I can get my printer to generate.

<span id="page-21-1"></span><sup>&</sup>lt;sup>23</sup>One drawback of versionPO.stv is that it's not included as part of the standard L<sup>A</sup>T<sub>E</sub>X installation. I've therefore included it with this document, and it needs to be installed as described in Section [5.1.1.](#page-14-4) versionPO.sty was written by Piet van Oostrum in about 1991 and originally named version.sty. I renamed it versionPO.sty to avoid any possible conflicts with a different file, also called version.sty, that is in the standard distribution.There are several standard packages that do similar things to this one, including version, versions, optional, and comment. You should feel free to use one of them instead, but I am used to using versionPO and don't like change.

either surrounding it with  $\iota$  formment $\{\ldots\}$  or (useful for larger blocks) putting it inside \begin{comment} . . . \end{comment}. This is useful for temporarily removing text that you might want to put back later. For example,

```
This is the first sentence.
\begin{comment}
The second sentence is commented out.
\end{comment}
This is the third sentence.
```
This is the first sentence. This is the third sentence.

Here are some more examples from the top of this document. Try changing their settings to see what happens when you reprocess the document.

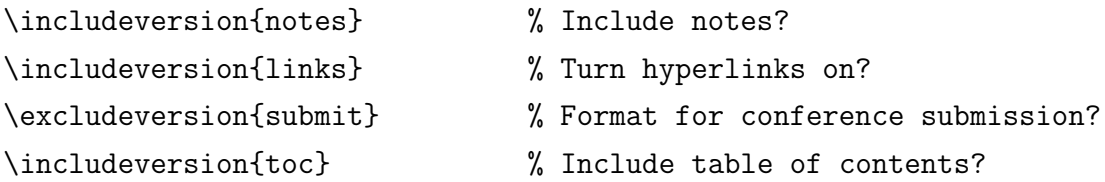

### <span id="page-22-1"></span>5.9 List formatting: enumitem

enumitem enables easy control over many aspects of numbering and spacing in enumerate, itemize, and description lists. For example, at the top of this file you'll see the command

### \setlist{noitemsep}

This removes all extra vertical space between list items, which I prefer to the default spacing (by default, LATEX puts extra vertical space between list items). You can also use this package to change the indentation of a list. For example,

```
Here is an unindented itemized list:
\begin{itemize}[leftmargin=*]
\item Item 1.
\item Item 2.
\end{itemize}
```
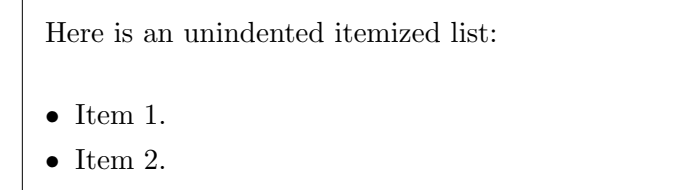

# <span id="page-22-0"></span>5.10 URLs and hyperlinks: hyperref

This package allows you to include clickable hyperlinks in your paper for URLs, citations, equations, references, etc. For example,

\cite{Stanton:95}\\ \url{http://www.ctan.org/} \\ \href{http://www.ctan.org/}% {CTAN Web site} \\ Equation~\eqref{eq:Emc2} \\ Section~\ref{sec:todo}

[Stanton](#page-30-1) [\(1995\)](#page-30-1) <http://www.ctan.org/> [CTAN Web site](http://www.ctan.org/) Equation [\(12\)](#page-18-0) Section [5.6](#page-19-0)

You can customize how (and if) these are displayed in your text (colored text, boxes, etc.). There are also unlinked versions of some commands, e.g.,

\nolinkurl{http://www.ctan.org/} http://www.ctan.org/

If you don't want any hyperlinks in your document, you can turn them all off with the command \hypersetup{draft=true}.<sup>[24](#page-23-1)</sup> You can try this out by changing the command \includeversion{links} to \excludeversion{links} at the top of this document.

# <span id="page-23-0"></span>5.11 Landscape and subfigures: rotating and subfigure

The rotating package allows the creation of tables and figures in landscape mode using \begin{sidewaystable} . . . \end{sidewaystable} for tables and \begin{sidewaysfigure} ... \end{sidewaysfigure} for figures.<sup>[25](#page-23-2)</sup> The subfigure package allows creation of a single figure with multiple subfigures. Figure [4](#page-25-0) illustrates the use of both rotating and subfigure, created using the command

```
\begin{sidewaysfigure}
\centering
\subfigure[A somewhat familiar figure]{
  \includegraphics[width=3.5in]{figures/MikTeX_Options}
  \label{fig:sub1}
}
\subfigure[That was fun. Let's plot it again!]{
  \includegraphics[width=3.5in]{figures/MikTeX_Options}
  \label{fig:sub2}
}
```

```
\caption{This completely gratuitous figure plots the same graphic
```
<span id="page-23-2"></span><span id="page-23-1"></span> $^{24}$ An alternative is to use the url package, but it is less flexible than hyperref.

<sup>&</sup>lt;sup>25</sup>Note that these are placed on separate pages. This is usually what you want, as you're rotating the figure or table because it's too large to be set in portrait mode. However, there is also the sideways environment, which allows you to have rotated text/figures on the same page as non-rotated material.

```
we saw earlier, but does so twice and in landscape mode. How exciting!
}
\label{fig:fig_subfig}
\end{sidewaysfigure}
```
Note that you can also refer to the whole figure or to individual subfigures in the text, e.g.,

```
Figure~\ref{fig:fig_subfig}. \\
Figure~\ref{fig:sub2}.
```

```
Figure 4.
Figure 4(b).
```
### <span id="page-24-0"></span>5.12 Other useful packages

Though I don't use these in every document, here are a few other packages I sometimes find useful:

- bibunits: Allows you to create multiple bibliographies in a single document. For example, you might be teaching a class and want a single document with a section on each of a number of topics and a separate bibliography per section. You can optionally also have a single global bibliography. Each bibliography can have a different format.
- tocvsec2: Allows you to control which level of section appears in the table of contents, and you can change this section by section. For example, you might want to list subsections from the main body of the paper, but only sections from the Appendix.
- lastpage: Allows you to refer to the number of the last page of the document.
- tikz: Very powerful environment for creating diagrams. For example, here's an interest rate tree:

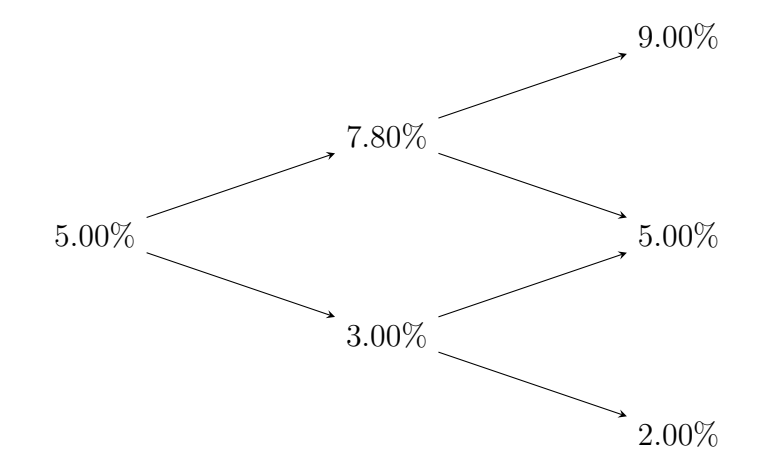

This was created using the commands

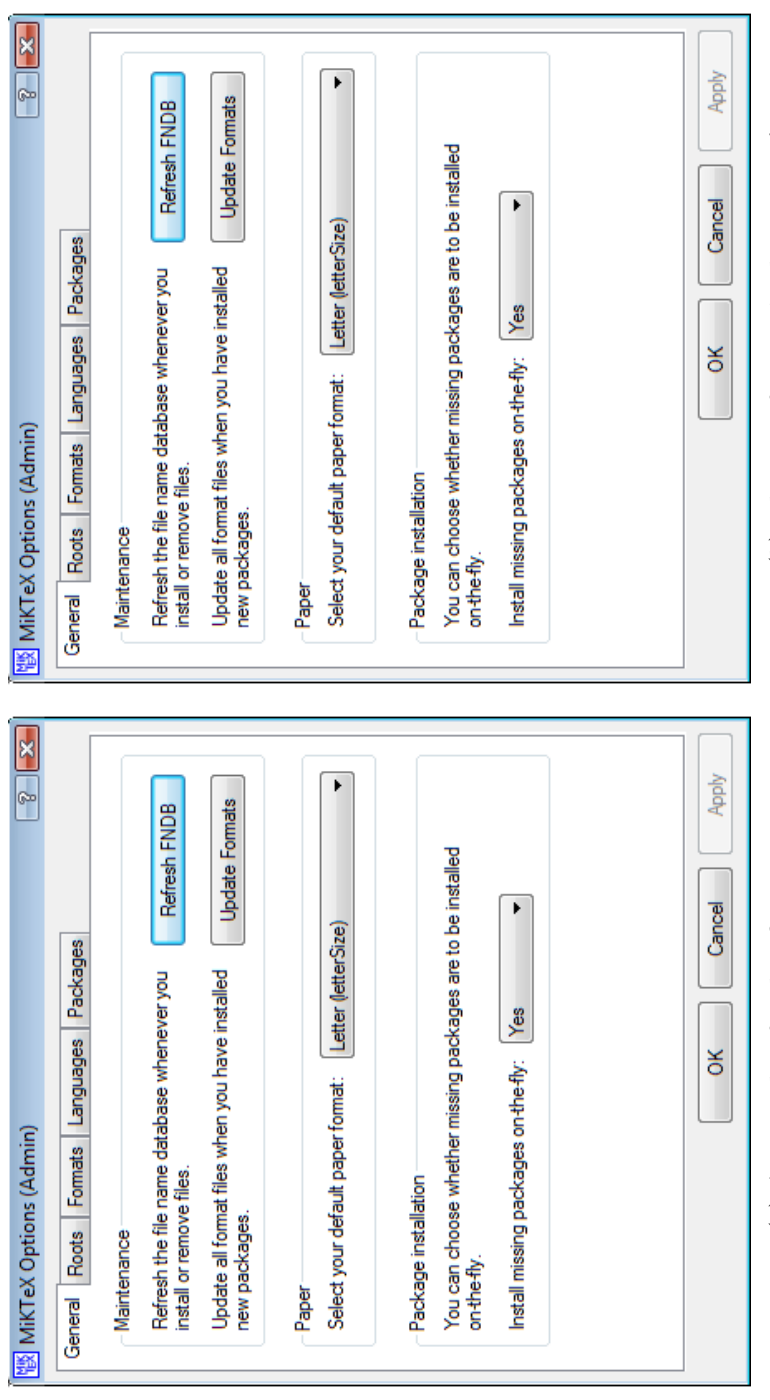

(a) A somewhat familiar figure

(b) That was fun. Let's plot it again! (a) A somewhat familiar figure  $\qquad \qquad (b)$  That was fun. Let's plot it again!

<span id="page-25-1"></span><span id="page-25-0"></span>Figure 4: This completely gratuitous figure plots the same graphic we saw earlier, but does so twice and in landscape mode.<br>How exciting! Figure 4: This completely gratuitous figure plots the same graphic we saw earlier, but does so twice and in landscape mode. How exciting!

```
\begin{center}
\begin{tikzpicture}[>=stealth,sloped]
   \matrix (tree) [matrix of nodes, minimum size=.3cm, column sep=2.5cm,
   row sep=.7cm, nodes={anchor=east}]
   {
            \& 9.00\% \
            & 7.80\% x \\
   5.00\% & 8.5.00\% \
            & 3.00\% x \\
            & 2.00\% \
   };
   \draw[->] (tree-3-1) -- (tree-2-2) ;
   \draw[->] (tree-3-1) -- (tree-4-2) ;
   \draw[->] (tree-2-2) -- (tree-1-3) ;
   \draw[->] (tree-2-2) -- (tree-3-3) ;
   \draw[->] (tree-4-2) -- (tree-3-3) ;
   \draw[->] (tree-4-2) -- (tree-5-3) ;
 \end{tikzpicture}
\end{center}
```
- indentfirst: Indents the first line of a new section (JF asks for this).
- caption: Gives you easy control over the format of figure and table captions. Useful for satisfying journal requirements.
- xr: Allows you to refer in one document to labels in another document. Useful, for example, for creating an Internet Appendix for the Journal of Finance where you want to be able to refer to equation numbers in the main paper.  $26$
- amsthm: Allows good control over theorem-like environments.
- booktabs: Allows good control over table layout and spacing.
- longtable: Allows a single table to span more than one page, keeping the same column headings, etc.

# <span id="page-26-0"></span>6 Citations and Bibliographies

LATEX makes it very easy to create and format citations and bibliographies. The most basic method is to insert the bibliography manually into your paper using the thebibliography

<span id="page-26-1"></span> $^{26}$ This could alternatively be done by putting everything in a single file and using bibunits to generate the two (separate) bibliographies, but then you'd need to split the resulting PDF file in half. It's your choice.

environment and one \bibitem command for each entry. E.g.,

\begin{thebibliography}{99}

\bibitem{Stanton:95} Stanton, Richard, 1995, Rational prepayment and the value of mortgage-backed securities, {\em Review of Financial Studies\/} 8, 677--708.

\end{thebibliography}

This entry would be cited in the text using the command \cite{Stanton:95}.

This is how bibliography creation is described in [Lamport](#page-35-2) [\(1994\)](#page-35-2) and [Oetiker et al.](#page-35-1)  $(2011)$  (though the latter does mention using BibT<sub>EX</sub>), but don't do it this way! Major drawbacks of this manual method include:

- 1. If you remove a citation from your text, you need to remove that paper from the bibliography manually (after, of course, checking to make sure you're not still citing it somewhere else).
- 2. To match a journal's bibliography style, you have to edit every entry by hand.
- 3. Since there's no central database of references, you typically end up having to retype (after re-Googling) the same citations over and over again in different papers. This is both time-consuming and error-prone.
- 4. By default, LATEX produces numerical citations, whereas most finance journals want author-year citations, e.g., [Stanton](#page-30-1) [\(1995\)](#page-30-1).

### <span id="page-27-0"></span> $6.1$  BibTFX

The solution to the problems above is to create bibliographies using BibT<sub>EX</sub>, a separate program installed as part of any standard LAT<sub>E</sub>X installation.<sup>[27](#page-27-1)</sup> Compared with the manual method,

- 1. BibTEX automatically inserts only references you actually cite (or that you tell it to insert even though you don't actually cite them, using the \nocite command). If you delete all citations to a particular paper, it will automatically be removed from your bibliography.
- 2. Reformatting a bibliography usually requires editing just a single command in your paper (see Section [6.4.2\)](#page-30-2).

<span id="page-27-1"></span> $27$ One day, it will probably be even better to use the biblatex package instead. This has some more features than BibTEX (for example, you can have citations appear in footnotes, and can refer to the title of a reference within your text), and it is in principle easier to customize, but it is *currently* easier to generate journal-specific bibliography formats using BibTEX with custom-bib.

- 3. You keep all references in a central database. As a result,
	- (a) You only need to type or look each reference up once.
	- (b) There's no doubt about where to find the latest version of any reference.
	- (c) Once you've corrected any errors in a reference, they remain corrected forever.
- 4. It's easy to generate citations in any format you desire using the standard \cite command (see Section [6.4.1\)](#page-29-2).

### <span id="page-28-0"></span>6.2 The BibT<sub>E</sub>X database

When using BibT<sub>EX</sub>, you store all your references in one or more .bib files, taking the following format:

### @ARTICLE{Stanton:95,

```
author = {Richard Stanton},
title = {Rational Prepayment and the Value of Mortgage-Backed Securities},
journal = {Review of Financial Studies},
year = {1995},
volume = {8},
pages = \{677--708\},
number = {3}
```
Note that this entry contains all of the logical information about the reference (author, title, etc.), but says nothing about formatting, which is handled separately. Once you've entered a reference in your .bib file and told LAT<sub>EX</sub> and BibT<sub>EX</sub> where to find it (see below), when you use the **\cite** command, BibT<sub>E</sub>X will automatically find the right reference, add it to your bibliography, and insert the appropriate citation in the text, e.g.,

### \cite{[Stanton](#page-30-1):95} Stanton [\(1995\)](#page-30-1)

}

Just like a .tex file, a .bib file is a plain-text file and can be edited with the same editor you use to edit your .tex files. However, there are also some  $BibT<sub>F</sub>X$ -specific editors, including JabRef (available on multiple platforms from <http://jabref.sourceforge.net>) and BibDesk (OS X only, installed as part of the MacTeX distribution).

### <span id="page-29-0"></span>6.3 Telling BibTEX where to find the database

You tell BibT<sub>EX</sub> to look for references in the file master.bib by putting the following line in your TeX file:

### \bibliography{master}

Note: BibTEX will always find the file master.bib if it is in the current directory, but you don't want to have lots of different versions of this file sitting in every different project directory. A better approach is to set the environment variable BIBINPUTS to point to the directory in which you've stored your Bib file, and then BibT<sub>E</sub>X will find it no matter where you run it from.

- On my Windows machine, BIBINPUTS is set to c:/RHS/texmf-local/bibtex/bib//, which will look for Bib files in the current directory and then, failing that, in directory c:\RHS\texmf-local\bibtex\bib and in all subdirectories.[28](#page-29-3)
	- To set an environment variable in Windows, go to Control Panel and select System  $\rightarrow$  Advanced  $\rightarrow$  Environment Variables. Then under "System Variables," click "New," enter the variable name (BIBINPUTS) and the variable value (c:/RHS/texmf-local/bibtex/bib//, and click OK a few times.
- On my Mac, BIBINPUTS is set to ./:/Users/stanton/tex/texmf-local/bibtex/bib//, which will look for Bib files in the current directory and, failing that, in the directory c:\RHS\texmf-local\bibtex\bib and in all its subdirectories.
	- To set an environment variable in OS X, edit file  $\gamma$ . profile and add the line<sup>[29](#page-29-4)</sup> export BIBINPUTS=./:~/tex/texmf-local/bibtex/bib//

### <span id="page-29-1"></span>6.4 Formatting the bibliography: natbib and custom-bib

### <span id="page-29-2"></span>6.4.1 natbib

This package provides finer control than basic LAT<sub>EX</sub> over citation formatting. For example,

<span id="page-29-4"></span><span id="page-29-3"></span><sup>28</sup>Searches in Windows almost always look in the current directory first, so this doesn't need specifying.

<sup>&</sup>lt;sup>29</sup>Strictly speaking, this only has an effect if you're running L<sup>AT</sup>EX from a command shell. If run from within a GUI application, this may not work. If this is a problem for you, set the environment variable instead using the command launchctl setenv BIBINPUTS ./:~/tex/texmf-local/bibtex/bib//.

```
\cite{Stanton:95}\\
\citep[see, for example,]%
       [p. 3]{Stanton:95} \ \ \}\citet[Equation~1]{Stanton:95} \\
\citealt[Equation~1]{Stanton:95} \\
\citealp[Equation~1]{Stanton:95} \\
\citeauthor{Stanton:95}\\
\citeyear{Stanton:95}
                                           Stanton (1995)
                                           (see, for example, Stanton, 1995, p. 3)
                                           Stanton (1995, Equation 1)
                                           Stanton 1995, Equation 1
                                           Stanton, 1995, Equation 1
                                           Stanton
                                           1995
```
By loading the extra package bibentry, you can also print the full reference. For example,

\bibentry{Stanton:95}

<span id="page-30-1"></span>Stanton, Richard, 1995, Rational prepayment and the value of mortgage-backed securities, Review of Financial Studies 8, 677–708

### <span id="page-30-2"></span>6.4.2 Customizing the bibliography format: custom-bib

This package allows you to define a new bibliography style ( a .bst file), matching the format of your bibliography to that of the journal you are submitting to.<sup>[30](#page-30-3)</sup> To create a new bibliography style called, say, jf.bst for the *Journal of Finance*, run the command

### latex makebst

and then answer various questions about the name of the output file and how you want your bibliography formatted. It then creates a customized .bst file, jf.bst. To use the format defined in this file, you insert the command

```
\bibliographystyle{jf}
```
in your document. This tells  $\text{LTr}X/BibT_FX$  to format the bibliography using information in the file jf.bst.

# <span id="page-30-0"></span>7 Journal-Specific Document Formatting

Journals typically have their own requirements for section numbers, figure captions, etc., as well as for the format of the bibliography. Meeting these requirements requires you to modify some of the default definitions.

<span id="page-30-3"></span><sup>30</sup>You can alternatively create or edit the appropriate .bst file by hand. However, before you even think of doing this, take a look at one of the .bst files in your L<sup>A</sup>TEX installation. These use a mysterious syntax that is most definitely *not* fun to edit...

### <span id="page-31-0"></span>7.1 Formatting the bibliography

I've used custom-bib to create bibliography styles for

- *Journal of Finance* (**jf.bst**),
- Journal of Financial Economics (jfe.bst),
- Review of Financial Studies (rfs.bst).

These files are included with this document. Change the command \bibliographystyle{jf} below to \bibliographystyle{jfe} or \bibliographystyle{rfs}, reprocess the document (by running LaTeX, BibTeX, and LaTeX again), and see how the bibliography format changes.[31](#page-31-2)

Note: You'll typically find one or two minor journal bibliography conventions that custom-bib can't quite handle.<sup>[32](#page-31-3)</sup> You now have two choices. One is to spend hours manually editing the .bst file to do what you want. The other (which I recommend) is to wait until the bibliography is really final, then just copy the contents of the .bbl file into the body of the text (removing the \bibliographystyle and \bibliography commands), and edit it manually to make these last few changes.<sup>[33](#page-31-4)</sup>

### <span id="page-31-1"></span>7.2 Formatting the text

In addition to the bibliography format files mentioned above, I have also have written style files to help make your paper match the submission requirements of either the Journal of Finance (jf.sty), Journal of Financial Economics (jfe.sty), or Review of Financial Studies (rfs.sty). I have also included a sample "paper" for each journal, which you can use as the basis for preparing your own documents. They include similar packages to this document, but each also includes the journal-specific style file and bibliography format file, and also has some journal-specific formatting commands in the text. The specific files included for each journal are:

### 1. Journal of Finance:

- [jf.sty:](../jf/jf.sty) Formatting commands for papers.
- if IA.sty: Formatting commands for Internet Appendices.
- if.bst: Bibliography format.

<span id="page-31-2"></span> $31$ The bibliography contains references to published papers [\(Stanton,](#page-30-1) [1995\)](#page-30-1), books [\(Hull,](#page-35-6) [2011\)](#page-35-6), and working papers [\(Carpenter, Stanton, and Wallace,](#page-35-7) [2012\)](#page-35-7), so you can see how various entry types are formatted.

<span id="page-31-3"></span><sup>&</sup>lt;sup>32</sup>For example, you may have page numbers listed in your BibT<sub>EX</sub> database as "1023–1045", while the journal insists on "1023–45".

<span id="page-31-4"></span> $33S$ ave even more time by doing this *after* the copy-editor has taken a look and pointed out where you need to make changes.

- [jfsample.tex:](../jf/jfsample.tex) Sample paper (T<sub>EX</sub> file).
	- [PDF file.](#page-0-0)
- [jfIAsample.tex:](../jf/jfIAsample.tex) Sample Internet Appendix (T<sub>E</sub>X file). – [PDF file.](#page-0-0)

2. Journal of Financial Economics:

- *[jfe.sty:](../jfe/jfe.sty)* Formatting commands for papers.
- *[jfe.bst:](../jfe/jfe.bst)* Bibliography format.
- [jfesample.tex:](../jfe/jfesample.tex) Sample paper (T<sub>E</sub>X file).

– [PDF file.](#page-0-0)

3. Review of Financial Studies:

- [rfs.sty:](../rfs/rfs.sty) Formatting commands for papers.
- [rfs.bst:](../rfs/rfs.bst) Bibliography format.
- [rfssample.tex:](../rfs/rfssample.tex) Sample paper (T<sub>EX</sub> file).

– [PDF file.](#page-0-0)

# <span id="page-32-0"></span>8 Working with Others: Version Control Systems

When working on a paper with other people, you have to be careful to keep track of who is working on what version of each file associated with the paper (both .tex and program files, e.g., Matlab code). One common way to do this is to edit the files in turn, making sure that each person only starts editing a file once the prior person in line has emailed them a version containing all of their changes. This works most of the time, so it isn't an absolutely terrible idea, but it has some significant drawbacks. For example,

- It involves a lot of emailing.
- With multiple files, it's easy to forget who's supposed to be editing which file.
	- What happens when your coauthor accidentally edits the version of the file you sent her 4 days ago instead of the version containing all your latest edits?
- What happens when you remember there was a section (or a Matlab function) in the version you presented at the WFA meetings 6 months ago that's now gone from the file, but which you'd like to retrieve?
- What happens when you've spent a week editing your program, and realize the direction you were going in just doesn't work, so you want to go back to the version right before you started these edits?
- What happens when you realize that at some (unknown) time during the last month, one of your coauthors accidentally deleted a section of the paper you really liked?
- What happens when you realize that your code now produces different results than it did a year ago, but shouldn't? How do you track down what changes to the code during the last year caused the change in behavior?

A good back-up system (e.g., Time Machine) will help by allowing you to retrieve old versions of your files.[34](#page-33-0) Using Dropbox or some similar file-sharing software is also very helpful in solving the constant-emailing problem, and it also means that everyone knows that the latest version of the file is always stored in the shared Dropbox directory (at least as long as whoever edited it last has remembered to copy it from their working directory to the Dropbox directory...). For these and many other reasons I strongly recommend that everyone back up their important files on a regular basis. I also love Dropbox. However,

- Suppose you forget that it's not your turn to edit a file (or you come up with an algorithm or way of expressing a thought that's so brilliant you can't possibly wait to commit it to paper—or a .tex file). So now both you and your coauthor are editing the file at the same time.
- Now suppose you save your edits on Dropbox first and then your coauthor saves her edits. Your edits have now disappeared from the latest version of the file (which is quite a shame, given how brilliant they were).

More generally, wouldn't it be nice not to have to worry about editing the file sequentially, so any of the coauthors could edit it whenever they had time or a good idea (or both), without worrying about losing track of the "current" version of the file or of their or anyone else's edits? And wouldn't it be nice if you could at any time easily go back to any prior version of any file? A Version Control System (VCS) solves all of the problems we discussed above. Among many advantages,

• It makes it easy to merge simultaneous edits by different coauthors, so you don't have to worry any more about editing files sequentially. Edit whatever file you want whenever you want.

• program XXX.m

<span id="page-33-0"></span><sup>&</sup>lt;sup>34</sup>But how do you remember which version from about 6 months ago you actually need? This problem is commonly "solved" by saving lots of versions of your paper and code with clever descriptive names like

<sup>•</sup> program WFA2011.m

<sup>•</sup> program remember this as I might want to go back to this version.m

However, after a while there are so many files that you can't find the one you want in the crowd, and you'll eventually forget what those names, which seemed so clear when you first came up with them, mean.

• It allows you to keep track of every revision of every file that's ever existed, along with a log of what changed from one revision to the next. If you want to go back to a prior version, or see what's changed since a version 2 years ago, it's almost trivial.

The second advantage makes using a VCS a good idea even when there's only one author, but it's particularly valuable when there is more than one.<sup>[35](#page-34-2)</sup>

An in-depth discussion of VCS is beyond the scope of this document. Some excellent introductions, which explain way better than I could what version control is, why it's im-portant, and how to use it, are [Sink](#page-36-0) [\(2011\)](#page-36-0), [Spolsky](#page-36-1) [\(2012\)](#page-36-1), and [O'Sullivan](#page-35-8) [\(2009\)](#page-35-8).<sup>[36](#page-34-3)</sup> There are numerous VCS to choose from, but my personal recommendation if you're starting from scratch is to use one of the three most popular DVCS, Mercurial (see [http://mercurial.](http://mercurial.selenic.com) [selenic.com](http://mercurial.selenic.com)), Git (see <http://git-scm.com>), or Bazaar (see [http://bazaar.canonical.](http://bazaar.canonical.com) [com](http://bazaar.canonical.com)).[37](#page-34-4) With these systems, each author edits and keeps track of his or her changes locally, and periodically "pushes" those changes to a shared central repository.

### <span id="page-34-0"></span>8.1 Public hosting of DVCS repositories

At this point, many of you are probably starting to sweat, worried that your coauthors will ask you to be the person who manages and hosts the shared repository.<sup>[38](#page-34-5)</sup> Fortunately, there are public hosting services that make it extremely simple to host your central repository, as well as giving you the ability to keep track of bugs, access your files from anywhere there's a Web connection, etc. Examples include GitHub (<https://github.com/>: Git), BitBucket (<https://bitbucket.org/>: Mercurial and Git), and Launchpad ([https:](https://launchpad.net/) [//launchpad.net/](https://launchpad.net/): Bazaar). You can host either public (open to everyone) or private (accessible only to those you explicitly designate) repositories on these sites.

### <span id="page-34-1"></span>8.2 This project's Bitbucket repository

The central (Mercurial) repository for this project is publicly available on [Bitbucket](https://bitbucket.org/) at <https://bitbucket.org/rhstanton/texintro>. Feel free to clone this repository and ex-

<span id="page-34-2"></span><sup>35</sup>I've been using a VCS to keep track of every .tex file I care about for over 20 years, starting with RCS (a "first generation" VCS), then switching to CVS (a "second generation," centralized VCS, or CVCS), and more recently Mercurial (a "third generation," distributed VCS, or DVCS).

<span id="page-34-3"></span><sup>36</sup>[Sink](#page-36-0) [\(2011\)](#page-36-0) covers several different VCS, including Subversion, Mercurial, and Git. [O'Sullivan](#page-35-8) [\(2009\)](#page-35-8) and [Spolsky](#page-36-1) [\(2012\)](#page-36-1) focus exclusively on Mercurial.

<span id="page-34-4"></span> $37$ While there are loud arguments on the Web about which of these is the best, the similarities are way more striking than the differences. I chose Mercurial because Git and Mercurial seem to have more users than Bazaar and because Mercurial and Bazaar play slightly nicer with the standard Emacs version-control packages than Git (a factor that probably won't play much of a role in your decision).

<span id="page-34-5"></span><sup>&</sup>lt;sup>38</sup>Can you remind me again how to set up a password-protected Apache Web server on my Mac...?

periment with it (and Mercurial).<sup>[39](#page-35-9)</sup>

Note: I know you probably won't all start using a VCS tomorrow. I've been extolling their virtues for years, and so far I've managed to get one coauthor to admit—grudgingly that they might think about using one in about 150 years and the rest of them no longer return my calls or emails. Using a VCS is still a good idea. Really. . . !

# References

- <span id="page-35-7"></span>Carpenter, Jennifer, Richard Stanton, and Nancy Wallace, 2012, Estimation of employee stock option exercise rates and firm cost, Working paper, U.C. Berkeley.
- <span id="page-35-6"></span>Hull, John C., 2011, Options, Futures, and Other Derivatives, 8th edition (Prentice Hall, New York).
- <span id="page-35-0"></span>Knuth, Donald E., 1984, *The T<sub>E</sub>Xbook* (Addison-Wesley, Reading, MA).
- <span id="page-35-3"></span>Kopka, Helmut, and Patrick W. Daly, 2003, Guide to  $BT_FX$ , fourth edition (Addison-Wesley, Reading, MA).
- <span id="page-35-2"></span>Lamport, Leslie, 1994,  $\cancel{B}T_F X$ : A Document Preparation System, second edition (Addison-Wesley, Reading, MA).
- <span id="page-35-10"></span>Maddox, Sarah, 2012, bitbucket 101, [https://confluence.atlassian.com/display/](https://confluence.atlassian.com/display/BITBUCKET/bitbucket+101) [BITBUCKET/bitbucket+101](https://confluence.atlassian.com/display/BITBUCKET/bitbucket+101).
- <span id="page-35-4"></span>Mittelbach, Frank, Michel Goossens, Johannes Braams, David Carlisle, and Chris Rowley, 2004, The  $BT_FX$  Companion, second edition (Addison-Wesley, Reading, MA).
- <span id="page-35-5"></span>Moser, Stefan M., 2012, How to typeset equations in L<sup>AT</sup>EX, v. 3.7 ([http://moser.cm.nctu.](http://moser.cm.nctu.edu.tw/docs/typeset_equations.pdf) [edu.tw/docs/typeset\\_equations.pdf](http://moser.cm.nctu.edu.tw/docs/typeset_equations.pdf)).
- <span id="page-35-1"></span>Oetiker, Tobias, Hubert Partl, Irene Hyna, and Elisabeth Schlegl, 2011, The not so short introduction to  $L^2_F$ X 2<sub> $\varepsilon$ </sub>, v. 5.01 ([http://www.ctan.org/tex-archive/info/lshort/](http://www.ctan.org/tex-archive/info/lshort/english) [english](http://www.ctan.org/tex-archive/info/lshort/english)).
- <span id="page-35-8"></span>O'Sullivan, Bryan, 2009, Mercurial: The Definitive Guide (O'Reilly Media, Inc., Sebastopol, CA), <http://hgbook.red-bean.com/>.

<span id="page-35-9"></span><sup>39</sup>For details of how to set up an account at Bitbucket and how to interact with Bitbucket repositories, see [Maddox](#page-35-10) [\(2012\)](#page-35-10).

<span id="page-36-0"></span>Sink, Eric, 2011, Version Control by Example (Pyrenean Gold Press, Champaign, IL), [http:](http://www.ericsink.com/vcbe/) [//www.ericsink.com/vcbe/](http://www.ericsink.com/vcbe/).

<span id="page-36-1"></span>Spolsky, Joel, 2012, Hg Init: A Mercurial tutorial, <http://hginit.com/>.

Stanton, Richard, 1995, Rational prepayment and the value of mortgage-backed securities, Review of Financial Studies 8, 677–708.